## **Практична робота № 5 Побудова діаграм в Ms Word**

1. Використовуючи данні практичної роботи №4, побудуйте діаграму, що показує кількість проданих квитків на різні маршрути. Вставте базову діаграму командою: вкладка стрічки *Вставка* ► панель інструментів *Иллюстрации* ► кнопка

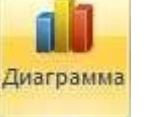

2. Створіть таблицю, представлену на рис. 1.

| $N_2$ п/п                   | ПІБ співробітника | Посада     | Заробітна плата,<br>грн. |
|-----------------------------|-------------------|------------|--------------------------|
|                             | Сорокін М.І.      | Менеджер   | 10000                    |
| $\mathcal{D}_{\mathcal{L}}$ | Попова С.Д.       | Директор   | 25000                    |
| $\mathcal{R}$               | Киселєв Т.О.      | Програміст | 20000                    |
|                             | Петров І.І.       | Бухгалтер  | 15000                    |
|                             | Носкова П.Є.      | Секретар   | 7000                     |

Рис. 1. Заробітна плата співробітників

3. Побудуйте діаграму, що показує заробітну плату кожного співробітника (рис. 2).

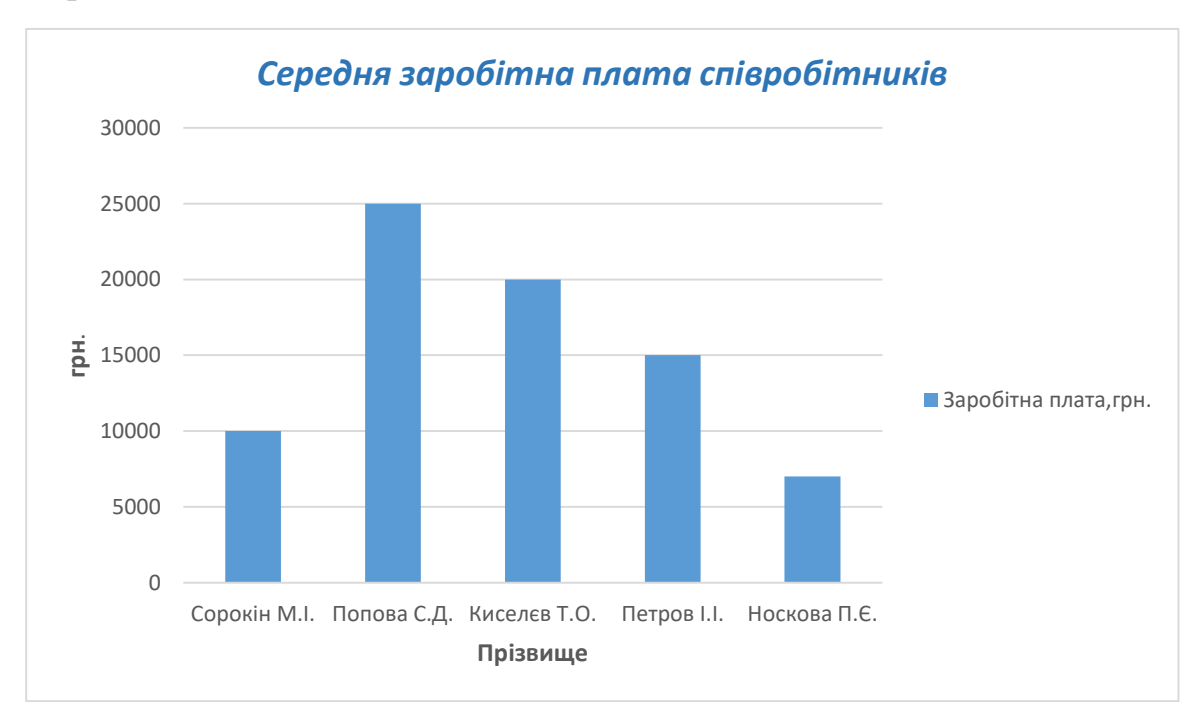

Рис. 2. Гістограма

4. Побудуйте кругову діаграму, яка відображатиме залежність заробітної плати працівників від посади, яку він займає (рис. 3).

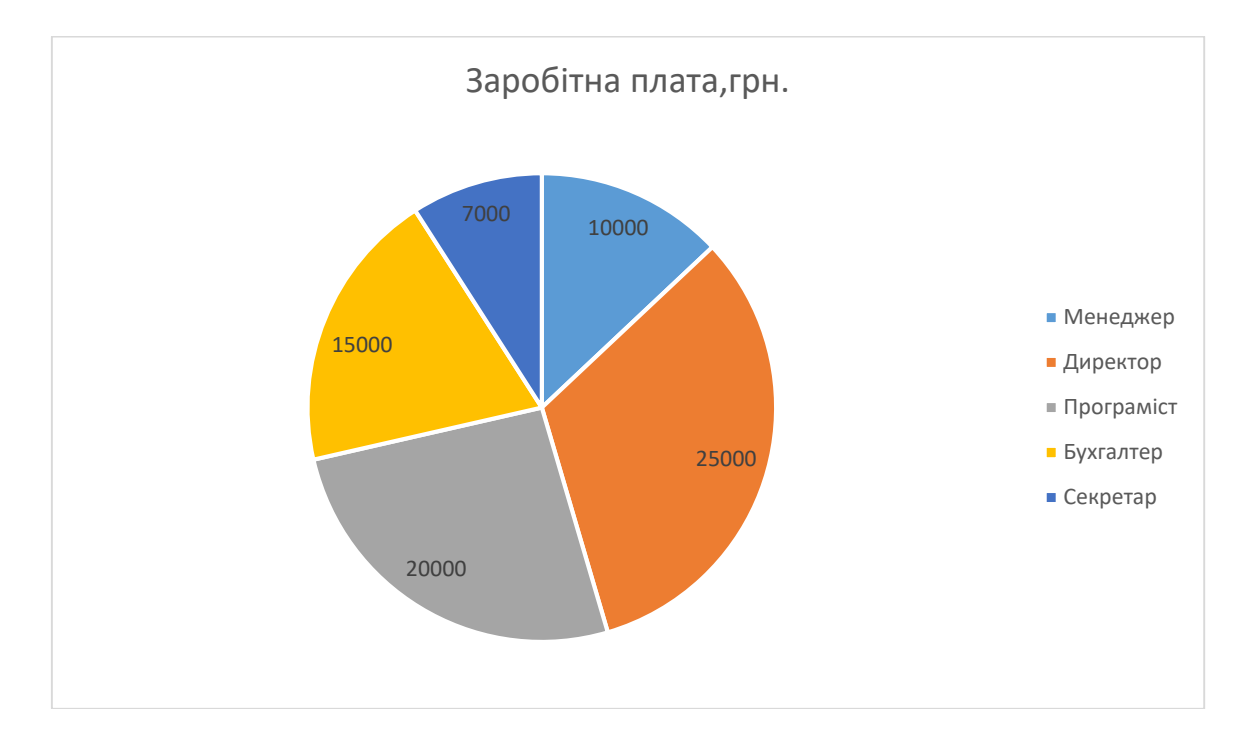

Рис. 3. Кругова діаграма.

5. Збережіть та адресуйте викладачу.